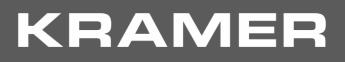

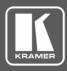

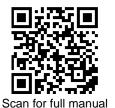

# **ASPEN-1616UX Quick Start Guide**

This guide helps you install and use your ASPEN-1616UX for the first time.

 $\mathbf{\nabla}$ 

Go to <u>www.kramerav.com/downloads/ASPEN-1616UX</u> to download the latest user manual and check if firmware upgrades are available.

## Step 1: Check what's in the box

- S ASPEN-1616UX 16x16 12G-SDI Router
- I Power adapter and cord

- 1 Set of rack ears 4 Rubber feet
- 1 Quick start guide

 $\mathbf{\nabla}$ 

## Step 2: Get to know your ASPEN-1616UX

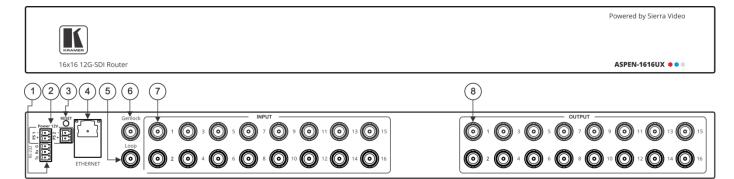

| # | Feature                                   | Function                                                                                                    |
|---|-------------------------------------------|----------------------------------------------------------------------------------------------------|
| 1 | RS-232 (G,Rx,Tx) Terminal Block Connector | Connect to a PC or remote controller.                                                                                                    |
| 2 | POWER 12V DC Terminal Block Connector     | Dual power supply for redundancy:<br>PS 1 – primary power connector<br>PS 2 – redundant power connector (optional).<br>Connect each power adapter into a separate branch circuit employing a<br>separate service ground.                         |
| 3 | RESET Button                              | Press briefly to restart the system.<br>Press for 5 seconds to reset IP settings to factory default values.<br>The device powers up and loads the factory default values:<br>IP address: 192.168.1.39; Mask: 255.255.255.0; Gateway 192.168.1.1. |
| 4 | ETHERNET RJ-45 Connector                  | Connect to a PC via LAN and also used for firmware upgrade.                                                                                                    |
| 5 | LOOP BNC Connector                        | Connect to the GENLOCK connector of the next unit in the daisy chain or terminate with $75\Omega$ .                                                                                                    |
| 6 | GENLOCK BNC Connector                     | Connect to the GENLOCK source.                                                                                                    |
| 7 | INPUT BNC Connectors (1 to 16)            | Connect to SDI sources.                                                                                                    |
| 8 | OUTPUT BNC Connectors (1 to 16)           | Connect to SDI acceptors.                                                                                                    |

## Step 3: Install ASPEN-1616UX

Install **ASPEN-1616UX** using one of the following methods:

Remove the three screws from each side of the unit, reinsert those screws through the rack ears and mount on a 19" rack.

Attach the rubber feet and place the unit on a flat surface.

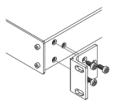

P/N: 2900-300964QS

Rev: 2

### Step 4: Connect the inputs and outputs

Always switch OFF the power on each device before connecting it to your **ASPEN-1616UX**. For best results, we recommend that you always use Kramer high-performance cables to connect AV equipment to the **ASPEN-1616UX**.

Optionally, daisy-chain the ASPEN-1616UX by looping the genlock source to the next machine.

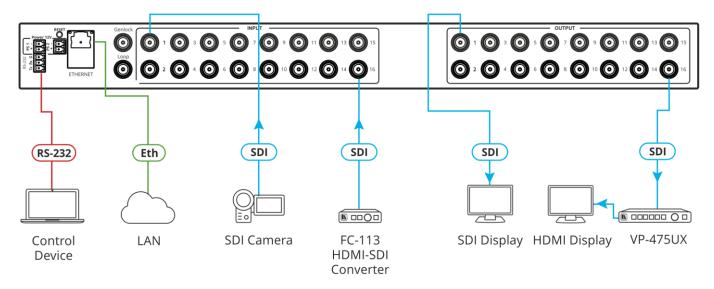

### **RJ-45 pinout:**

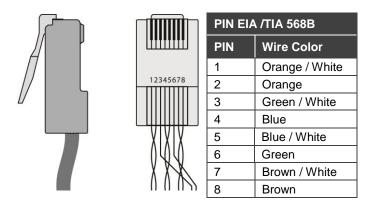

### Step 5: Connect the power

Connect the 12V DC power supply to **ASPEN-1616UX** and plug it into the mains electricity. You can add a second power supply (not supplied in the package) for backup.

#### **Safety Instructions**

Caution:There are no operator serviceable parts inside the unit.Warning:Use only the Kramer Electronics power supply that is provided with the unit.Warning:Disconnect the power and unplug the unit from the wall before installing.See www.KramerAV.comfor updated safety information.

## Step 6: Control ASPEN-1616UX

Web pages:

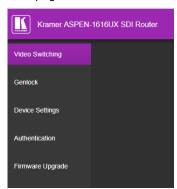

RS-232 and Ethernet:

| RS-232                                              |                                                                                                    |                                              |           |  |  |
|-----------------------------------------------------|----------------------------------------------------------------------------------------------------|----------------------------------------------|-----------|--|--|
| Protocol 3000                                       |                                                                                                    |                                              |           |  |  |
| Baud Rate:                                          | 115,200                                                                                                    | Stop Bits:                                   | 1         |  |  |
| Data Bits:                                          | 8                                                                                                    | Parity:                                      | None      |  |  |
| Command format example (route input 3 to output 2): |                                                                                                    | #x-route OUT.SDI.2.VIDEO.1, IN.SDI.3.VIDEO.1 |           |  |  |
| TCP/IP Parameters                                   |                                                                                                    |                                              |           |  |  |
| IP Address:                                         | 192.168.1.39                                                                                                    | UDP Port #:                                  | 50000     |  |  |
| Subnet mask:                                        | 255.255.0.000                                                                                                    | Maximum UDP Connections:                     | 20        |  |  |
| Default gateway:                                    | 192.168.0.1                                                                                                    | TCP Port #:                                  | 5000      |  |  |
|                                                     |                                                                                                    | Maximum TCP Connections:                     | Unlimited |  |  |
| Full Factory Reset                                  |                                                                                                    |                                              |           |  |  |
| Web Page:                                           | Device Settings Web page.                                                                                                    |                                              |           |  |  |
| Protocol 3000:                                      | Use "Factory" command: #FACTORY <cr></cr>                                                                                               |                                              |           |  |  |
| Rear panel<br>RESET button:                         | Press RESET for 5 seconds while the machine is on. The device automatically resets and powers up again, loading factory default values. |                                              |           |  |  |

Route an input to an output using the front panel buttons:

- 1. Click an output (green) button.
- 2. Click an input (blue) button to switch that input to the selected output.

= current input to output routing state

= optional input to output routing

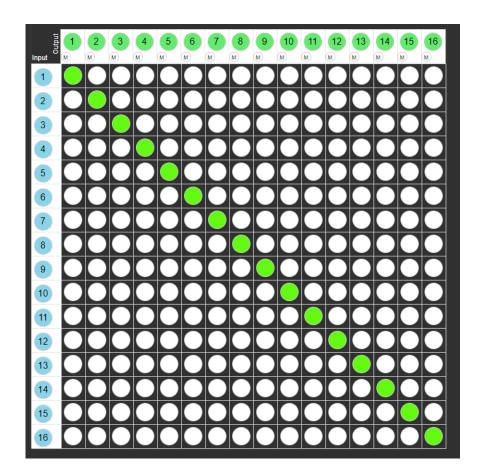

## **Technical Specifications**

| Inputs                | 16 12G HD-SDI/HD-SDI/SDI Video | $75\Omega$ on BNC connectors                    |
|-----------------------|--------------------------------|-------------------------------------------------|
|                       | 1 Genlock                      | Looping on a BNC connector                      |
| Outputs               | 16 12G HD-SDI/HD-SDI/SDI Video | 75Ω on BNC connectors                           |
|                       | 1 Genlock Loop                 | Passive loop output on a BNC connector          |
| SMPTE Standards       | 12G-SDI                        | SMPTE ST-2082-1                                 |
|                       | 3G HD-SDI                      | SMPTE 424M                                      |
|                       | HD-SDI                         | SMPTE 292M                                      |
|                       | SDI                            | SMPTE 259M/344M                                 |
| Video                 | Max Resolution                 | 4K@60Hz (4:2:2)                                 |
|                       | Max Bandwidth                  | 12Gbps                                          |
| Controls              | Remote                         | RS-232                                          |
|                       |                                | Ethernet                                        |
|                       |                                | Web pages                                       |
| Reach                 | SD Signals                     | Up to 300m                                      |
|                       | HD Signals                     | For 1.5GHz, up to 200m                          |
|                       |                                | For 3GHz, up to 100m                            |
|                       |                                | For 6GHz, up to 100m                            |
|                       | UHD Signals                    | For 12GHz, up to 80m                            |
| Coupling              | DC                             |                                                 |
| Power                 | Consumption                    | 12V DC, 1.35A                                   |
|                       | Source                         | 12V DC, 5A                                      |
| Environmental         | Operating Temperature          | 0° to +40°C (32° to 104°F)                      |
| Conditions            | Storage Temperature            | -40° to +70°C (-40° to 158°F)                   |
|                       | Humidity                       | 10% to 90%, RHL non-condensing                  |
| Regulatory Compliance | Safety                         | CE                                              |
|                       | Environmental                  | RoHs, WEEE                                      |
| Enclosure             | Size                           | 19", 1U                                         |
|                       | Туре                           | Aluminum                                        |
|                       | Cooling                        | Fan ventilation                                 |
| General               | Net Dimensions (W, D, H)       | 43.64cm x 10cm x 4.36cm (17.18" x 4" x 1.72")   |
|                       | Shipping Dimensions (W, D, H)  | 55cm x 27.6cm x 10.7cm (21.7" x 10.87" x 4.21") |
|                       | Net Weight                     | 1kg (2.2lbs)                                    |
|                       | Shipping Weight                | 1.9kg (4.2lbs) approx.                          |
|                       |                                | 1.5kg (4.2105) approx.                          |

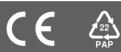